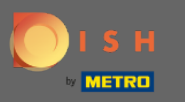

În tabloul de bord, atingeți pictograma meniului derulant pentru a deschide meniul de editare.  $\boldsymbol{\theta}$ 

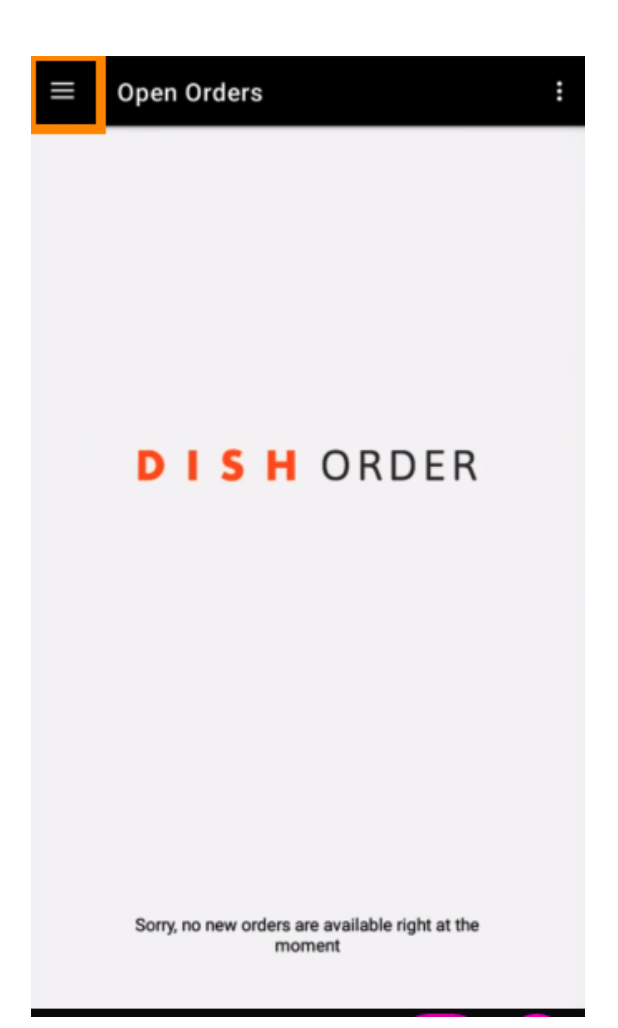

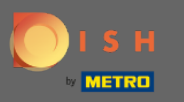

Va fi afișat panoul de administrare. Acum selectați contul.  $\boldsymbol{0}$ 

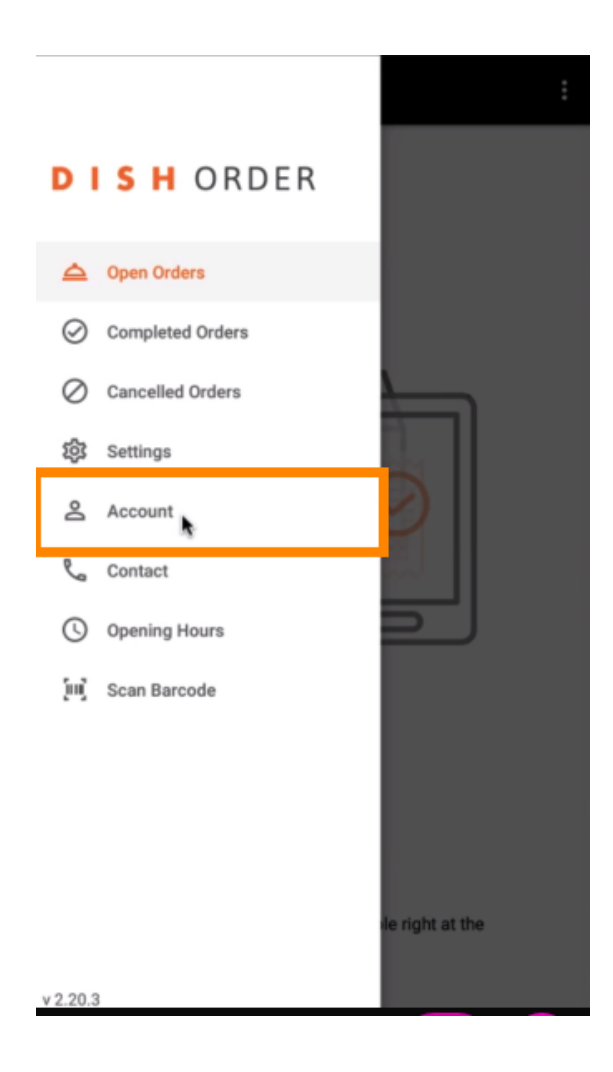

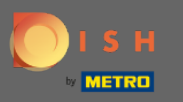

Apoi faceți clic pe cele trei puncte din colțul din dreapta sus.  $\boldsymbol{0}$ 

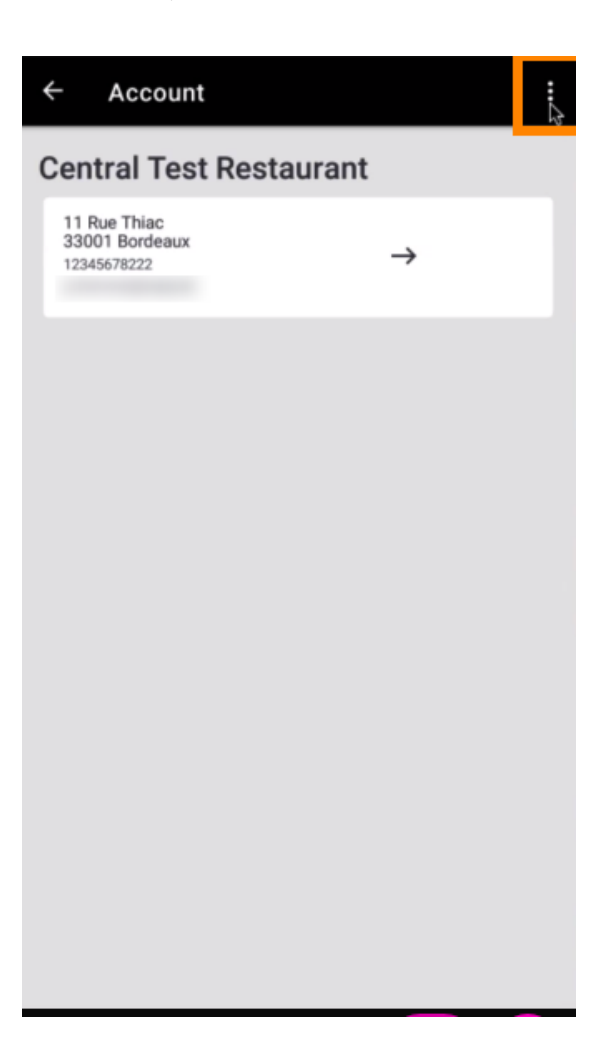

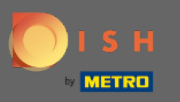

## Și selectați deconectare .  $\bullet$

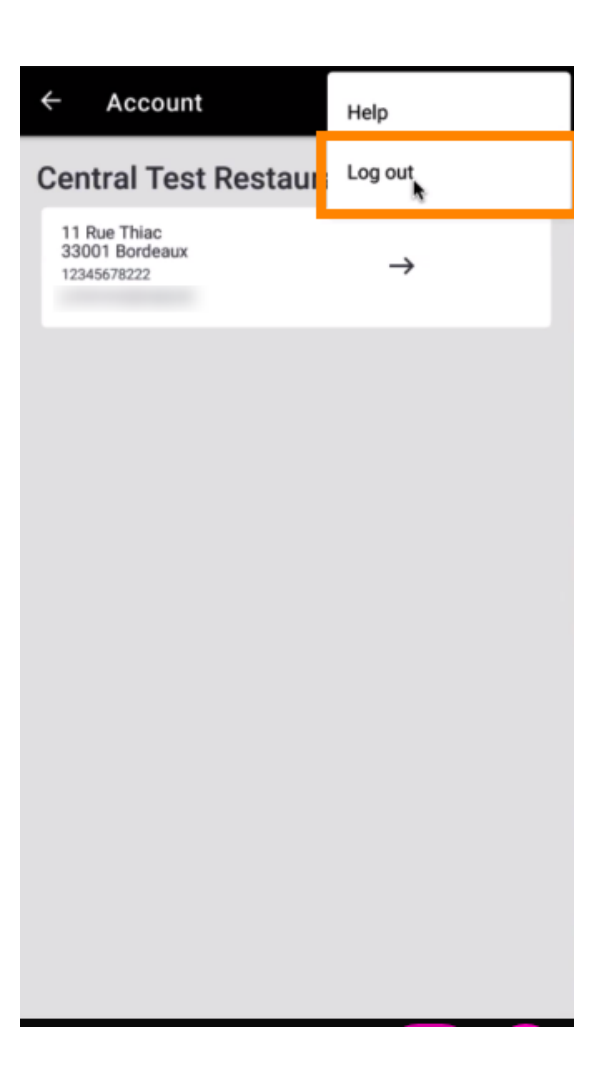

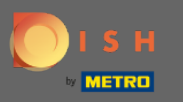

Faceți din nou clic pe deconectare pentru a vă confrma acțiunea.  $\boldsymbol{0}$ 

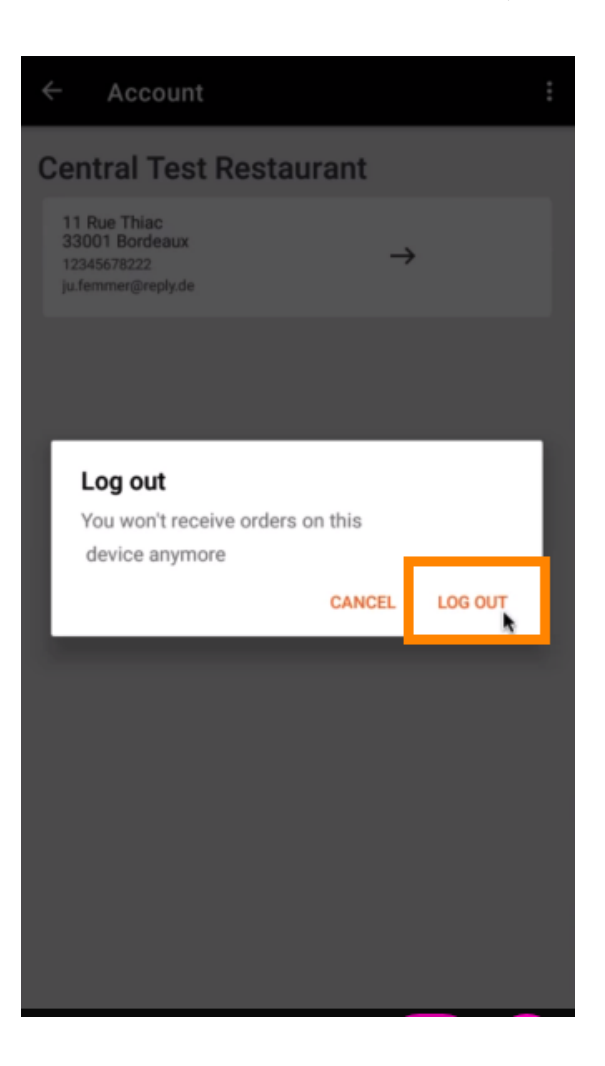

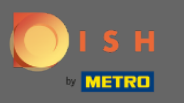

Veți fi redirecționat către pagina de autentificare. Aici vă puteți autentifica din nou. Asta e. Ați terminat.  $\bigcirc$ 

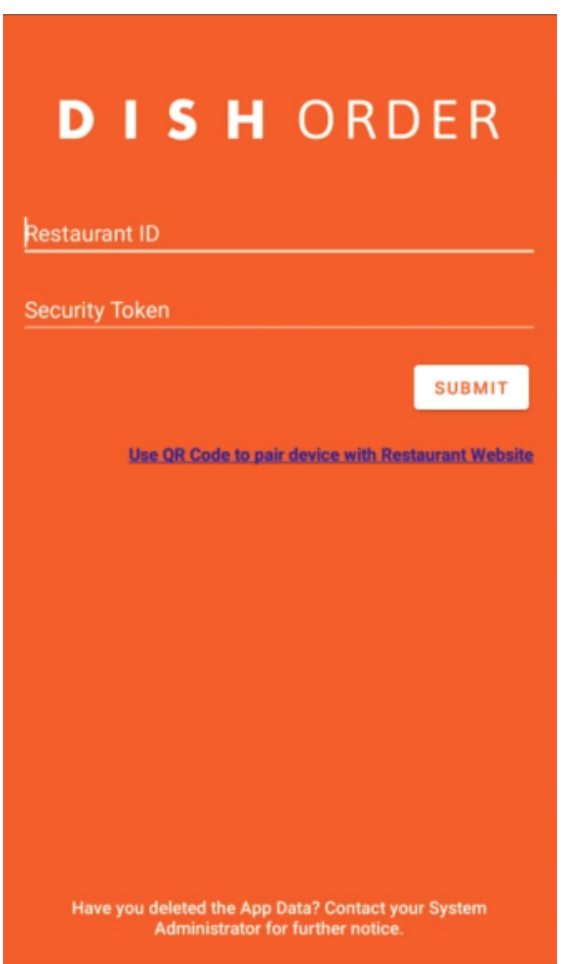